## Laboratorium nr 1

# Rozwiązywanie równań różniczkowych z niezerowymi warunkami początkowymi

### **1. Cele ćwiczenia**

- zapoznanie się z metodami symbolicznego i numerycznego rozwiązywania równań różniczkowych w Matlabie,
- wykorzystanie Simulinka do tworzenia modelu równania różniczkowego,
- archiwizacja otrzymanych rozwiązań

#### **2. Wprowadzenie teoretyczne**

#### 2.1. Symboliczne rozwiązywanie równań różniczkowych – funkcja dsolve()

Rozwiązywanie symboliczne polega na obliczeniach wykonywanych na wyrażeniach matematycznych, a nie na liczbach (rozwiązanie numeryczne), w wyniku czego dostajemy również wyrażenie matematyczne. Przy pomocy zmiennych symbolicznych oraz przy wykorzystaniu funkcji **dsolve()** możliwe jest rozwiązanie równania różniczkowego dowolnego rzędu.

W rozwiązywaniu symbolicznym równań różniczkowych najważniejsza jest zmienna **D** (duże D), która określa pochodną pierwszego stopnia ( $D = \frac{d}{dt}$ ), podobnie **D2** oznacza pochodną drugiego stopnia (*D*2 =  $\frac{d^2}{dt^2}$ ) itd. Funkcja dsolve() domyślnie różniczkuje po czasie.

Za pomocą funkcji dsolve() możliwe jest również rozwiązywanie układu równań różniczkowych jak i określanie warunków początkowych. Kolejne równania podajemy po przecinkach, a po nich warunki początkowe, również oddzielone przecinkami:

dsolve('rownanie1' , 'rownanie2' , … , 'warunek 1' , 'warunek 2');

#### **Przykład 1:**

Rozwiazać równanie różniczkowe

$$
\frac{d^2x}{dt^2} + 3\frac{dx}{dt} + 2x = 0 \quad \text{przy war. pocz.} \quad x(0) = 0 \ , \ \frac{dx}{dt}(0) = 2
$$

wykorzystując funkcję dsolve().

Rozwiązanie: Tworzymy m-plik o nazwie rozw1.m

```
syms x y; % definicja zmiennych symbolicznych 'x' i 'y' 
y = dsolve('D2x + 3*Dx + 2*x=0', 'x(0)=0', 'Dx(0)=2'); % równanie wraz z
                                                   % warunkami poczatkowymi
pretty(y); % wypisanie rozwiązania
t=0:0.01:9.99; % definicja wektora czasu 
w=subs(y); % warto

 liczbowa 'y' wyliczona poprzez podstawienie 
               % zdefiniowanego wcześniej wektora 't'
plot(t,w,'r-'); % narysowanie wykresu 
xlabel('czas[s]'); 
ylabel('amplituda sygnalu'); 
title('Wykres rozwiazania rownania rozniczkowego');
grid;
```
Rozwiązanie równania różniczkowego w postaci wyrażenia matematycznego oraz wykresu otrzymujemy wywołując w oknie komend MATLABA funkcję >> rozw1

#### 2.2. Numeryczne rozwiązywanie równań różniczkowych – funkcja ode()

MATLAB zawiera funkcje rozwiązujące zagadnienie początkowe dla równań różniczkowych zwyczajnych za pomocą np. par metod **Rungego-Kutty** rzędu 2 i 3 (funkcja **ode23**) oraz rzędu 4 i 5 (funkcja **ode45**).

Funkcje te rozwiązują zagadnienie początkowe dla układów równań zwyczajnych postaci:

$$
\frac{dx}{dt} = F(t, x), \quad x(t_0) = x_0
$$

Składnia funkcji:

 $[T, X] = ode23 ('F(t, x) ', [t0 tk], x0, tol, tr)$  $[T, X] = ode45 ('F(t, x) ', [t0 tk], x0, tol, tr)$ 

Kolejne parametry wejściowe oznaczają:

- pierwszym parametrem musi być łańcuch zawierający nazwę zdefiniowanej przez użytkownika funkcji zwracającej wartości F(t, x),
- t0, tk granice przedziału czasu, w którym poszukiwane jest rozwiązanie,
- x0 określa warunek początkowy wektor kolumnowy zawierający wartość rozwiązania układu w chwili początkowej,
- tol opcjonalny parametr określający wymaganą dokładność; domyślnie: 0.001,
- tr opcjonalny parametr, który jeśli ma wartość różną od zera, to powoduje wypisanie kolejnych kroków działania metody na ekranie.

Wartością omawianych funkcji jest macierz X zawierająca umieszczone wierszowo wektory reprezentujące wartości rozwiązania w punktach określonych odpowiednimi elementami wektora kolumnowego t, który jest jedna z wartości funkcji ode23 i ode45.

#### **Przykład 2:**

Rozwiązać równanie różniczkowe z przykładu 1 wykorzystując funkcję ode45.

Rozwiązanie: Do rozwiązania zadania przy pomocy funkcji ode45 wykorzystano dwa pliki. W pierwszym z nich (funkcja.m) zapisujemy postać równania – jako równania stanu:

function  $xdot=funkcja(t,x)$ 

% Układ rownan rozniczkowych

```
 xdot=zeros(2,1); 
xdot(1)=x(2);xdot(2)=(-2*x(1)-3*x(2));
```
a w drugim (rozw2.m) wprowadzamy parametry wejściowe, wywołujemy funkcję ode45 i rysujemy wykres rozwiazania:

```
function rozw2
```

```
t = 0; clc 
 disp('Funkcja rozwiazuje rownanie rozniczkowe zwyczajne metoda '); 
 disp('Rungego - Kutty i podaje jego interpretacje graficzna:'); 
disp(' ');disp('Postac rownania:');disp(' ');<br>disp(' x^* + 3*x^* + 2*x = 0');
          x^* + 3 \cdot x^* + 2 \cdot x = 0x01=input ('Podaj wartosc x01 = ');
 x02=input ('Podaj wartosc x02 = ');
 tk=input ('Podaj czas symulacji tk = ');
 x0 = [x01 \ x02]; [t,x]=ode45('funkcja',t0,tk,x0,0.001,0);
```
٦

```
plot(t,x(:,1), 'g-');
 xlabel('czas [s]');ylabel('amplituda sygnalu'); 
 title('Wykres rozwiazania rownania rozniczkowego'); 
 grid;
```
Rozwiązanie równania różniczkowego, w postaci wykresu, otrzymujemy wywołując w oknie komend MATLABA funkcj >> rozw2

2.3. Rozwiązywanie równań różniczkowych przy pomocy pakietu Simulink

#### **Przykład 3:**

Rozwiązać równanie różniczkowe z przykładu 1 wykorzystując model zbudowany w Simulinku.

Rozwiązanie: Wprowadzając zmienne:

$$
\begin{cases} x_1 = x \\ x_2 = \dot{x} = \dot{x}_1 \end{cases}
$$

otrzymujemy układ równań:

$$
\begin{cases} \n\dot{x}_1 = x_2\\ \n\dot{x}_2 = \ddot{x} = -3\dot{x} - 2x = -3x_2 - 2x_1 \n\end{cases}
$$

na podstawie którego tworzymy poniszy model:

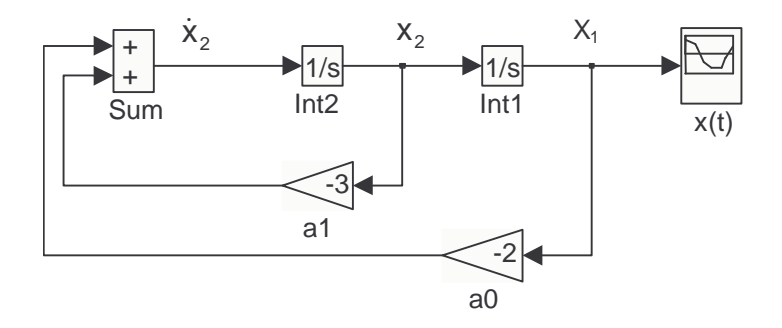

Ustalając warunki początkowe na obu integratorach (Int1 i Int2) oraz dobierając odpowiednie parametry symulacji, w wyniku otrzymujemy wykres rozwiązania:

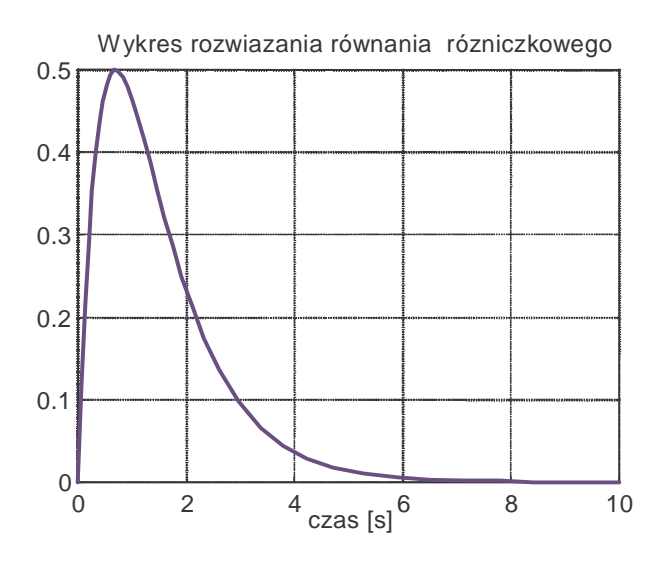

Takie same wykresy rozwiązania równania różniczkowego można uzyskać w punktach 2.1 i 2.2

#### **Przykład 4:**

Skonstruować w Simulinku model równania różniczkowego

$$
\frac{d^2y}{dt^2} + 5\frac{dy}{dt} + 6y = 2\frac{du}{dt} + 3u
$$
, dla war.pocz.  $y(0) = \dot{y}(0) = 0$ 

w postaci transmitancji operatorowej oraz w postaci równań stanu i równania wyjścia. Znaleźć odpowiedź skokową układu, gdy sygnałem wejściowym  $u(t)$  jest sygnał o amplitudzie równej jedności.

Rozwiązanie: Równaniu różniczkowemu (zapisanemu jako transmitancja) odpowiada schemat blokowy przedstawiony poniżej:

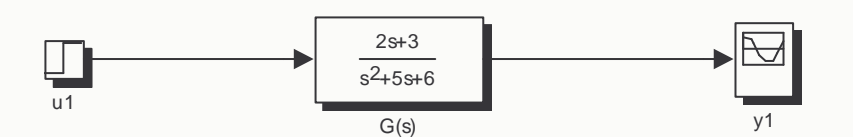

Przyjmując określone parametry symulacji otrzymujemy rozwiązanie w postaci wykresu.

Równaniu różniczkowemu zapisanemu jako

$$
\begin{cases} \n\dot{x}_1 = x_2\\ \n\dot{x}_2 = -6x_1 - 5x_2 + u\\ \n\dot{y} = 3x_1 + 2x_2 \n\end{cases}
$$

odpowiada poniższy schemat blokowy:

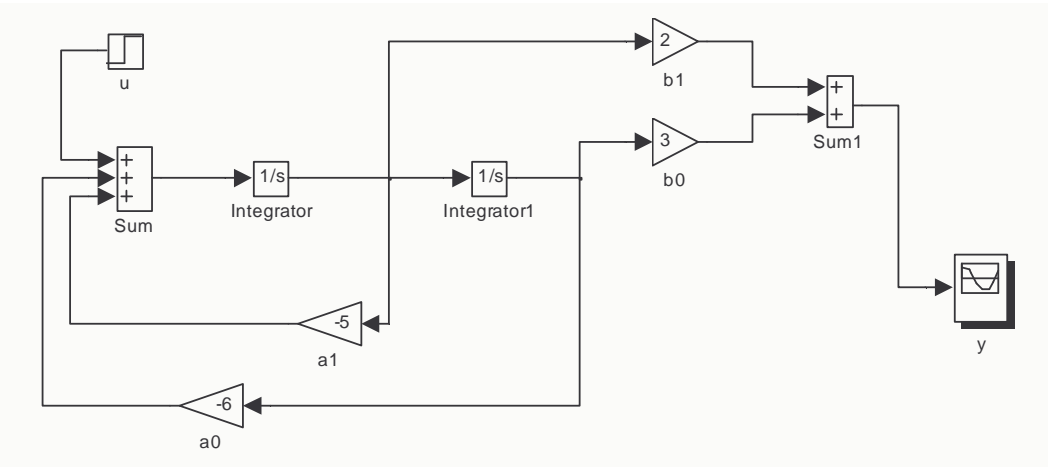

Ustalając zerowe warunki początkowe na integratorach oraz dobierając odpowiednie parametry symulacii otrzymujemy rozwizanie w postaci wykresu, jak poprzednio.

#### 2.4. Archiwizacja uzyskanych rozwiązań równań różniczkowych na dysku

Dla równania z przykładu 4 tworzymy poniszy schemat blokowy:

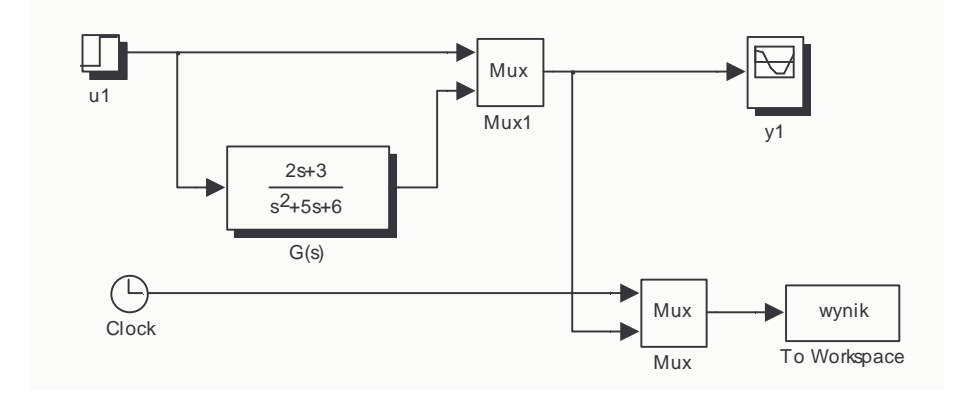

W przestrzeni roboczej Matlaba utworzona zostanie macierz o nazwie wynik, zawierająca trzy wektory zmiennych: czas symulacji, wymuszenie oraz odpowiedź skokowa układu. Aby zapisać ta macierz na dysku należy wykonać instrukcję:

```
>> save wynik –ascii
```
Poleceniem clear czyścimy przestrzeń roboczą a następnie wprowadzamy macierz wynik ponownie do przestrzeni roboczej z dysku:

>> load wynik –ascii

Ponowne wykreślenie uzyskanego rozwiązania równania z przykładu 4 można uzyskać po wpisaniu następujących instrukcji:

```
>> t = wyniki(:,1) % Wektor czasu 
>> u = wyniki(:,2) % Wektor wymuszenia 
>> y = wyniki(:,3) % Wektor odpowiedzi 
>> plot( t, u, 'r', t, y, 'g') 
>> grid
```
#### **3. Przebieg ćwiczenia**

Rozwiazać równania różniczkowe:

a) 
$$
\frac{d^2y}{dt^2} + 2\frac{dy}{dt} + 4y = 0, \text{ dla war.pocz. } y(0) = 0, \dot{y}(0) = -1
$$
  
\nb) 
$$
2\frac{d^2y}{dt^2} + 3\frac{dy}{dt} + y = 6, \text{ dla war.pocz. } y(0) = 1 \text{ i } \dot{y}(0) = -2
$$
  
\nc) 
$$
\frac{d^2y}{dt^2} + \frac{dy}{dt} + 3y = 0, \text{ dla war.pocz. } y(0) = 1, \dot{y}(0) = 0
$$
  
\nd) 
$$
\frac{d^2y}{dt^2} + 2\frac{dy}{dt} + 5y = 0, \text{ dla war.pocz. } y(0) = 3, \dot{y}(0) = 0
$$
  
\ne) 
$$
\frac{d^2y}{dt^2} + \frac{dy}{dt} + 2y = 4, \text{ dla war.pocz. } y(0) = 1 \text{ i } \dot{y}(0) = 0
$$
  
\nf) 
$$
\frac{d^2y}{dt^2} + 4\frac{dy}{dt} + 13y = 0, \text{ dla war.pocz. } y(0) = 1, \dot{y}(0) = 0
$$
  
\ng) 
$$
\frac{d^2y}{dt^2} + 3\frac{dy}{dt} + 9y = 0, \text{ dla war.pocz. } y(0) = 0, \dot{y}(0) = 1
$$

wykorzystując funkcję **dsolve**, funkcję **ode45** oraz model równania przygotowany w Simulinku. Wykreślić przebieg funkcji y(t) otrzymanej w każdym z trzech rozwiązań i porównać otrzymane wyniki <u>na jednym</u> wykresie.

#### **4. Sprawozdanie z przebiegu ćwiczenia**

Na podstawie przeprowadzonych obliczeń należy przygotować sprawozdanie, które powinno zawierać rozwiązania wybranego równania różniczkowego z punktu 3, wykorzystujące metodę symboliczną, numeryczną oraz model równania w Simulinku. Podać wnioski końcowe.

#### **Literatura**

- [1] Brzózka J., Ćwiczenia z Automatyki w MATLABIE i SIMULINKU, Wydawnictwo Mikon, Warszawa 1997
- [2] Tomera M., Wprowadzenie do MATLABA, http://www.am.gdynia.pl/~tomera/teoria\_ster.htm, 2004
- [3] Zalewski A., Cegieła R., MATLAB: obliczenia numeryczne i ich zastosowania, Wydawnictwo Nakom, Poznań 1996